## PostLBS

Universal WebAPI Platform for Visualizing Geospatial Analysis - Routing, Geocoding, Thematic mapping and More!

Jun Koike Toru Mori Orkney, Inc.

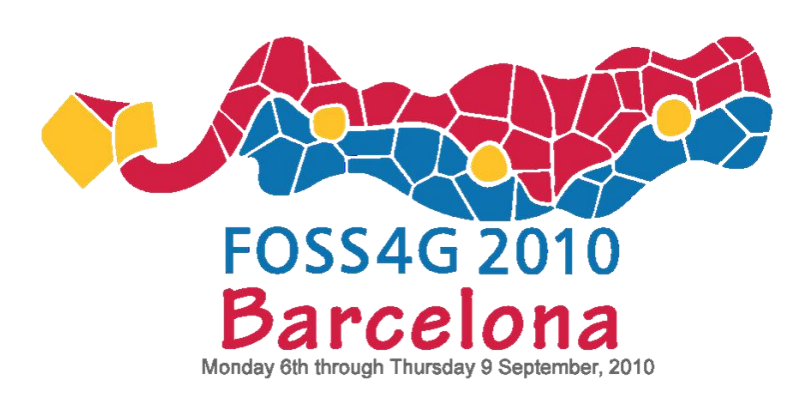

## •What is "PostLBS" Platform?

•Demonstration

•Milestones

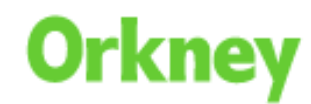

### About Us

- Orkney, Inc.
	- •Founded in 2002
	- •Pioneer Company providing FOSS4G solutions in Japan
	- •i18n Contributes to MapServer and GRASS
	- •pgRouting, geocoder.ja
	- •One of the largest supporters of OSGeo Japanese Chapter

#### • About me

- •Technical Consultant
- •Using FOSS4G tools since 2005
- •Orkney since 2007

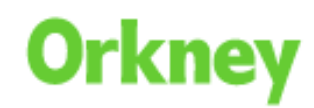

## WHAT IS POSTLBS?

## •Web API Platform for Geospatial Visualization.

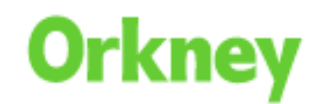

#### Examples of Geospatial Visualization

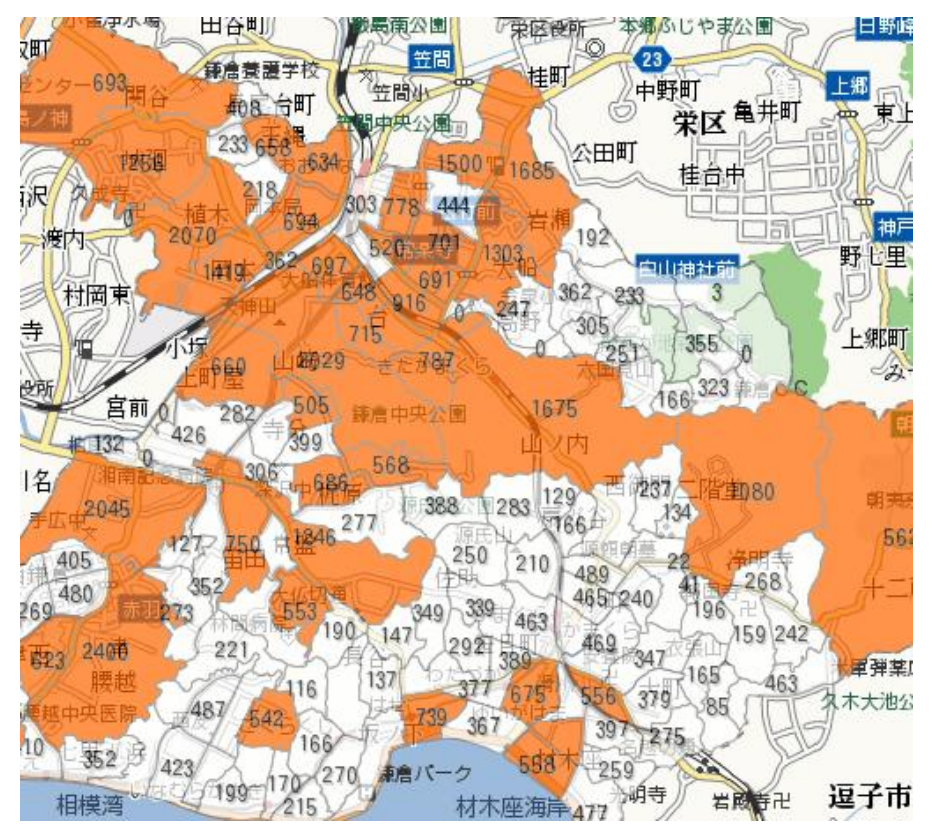

**Filtering**

#### **Categorization**

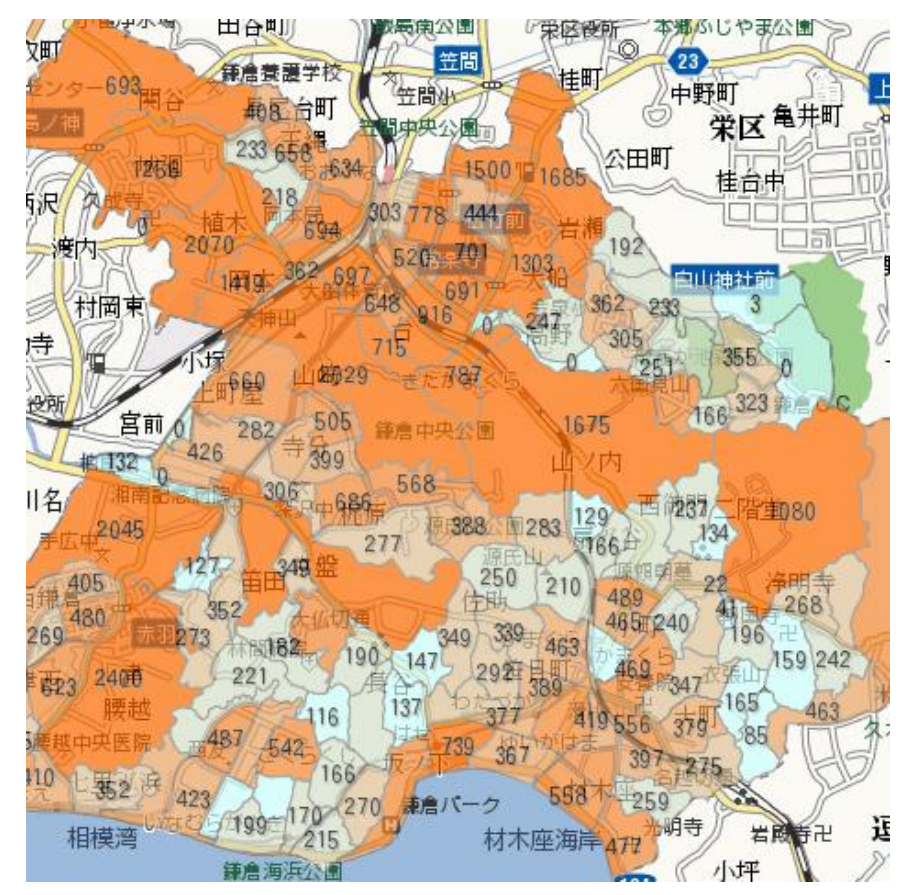

#### Examples of Geospatial Visualization

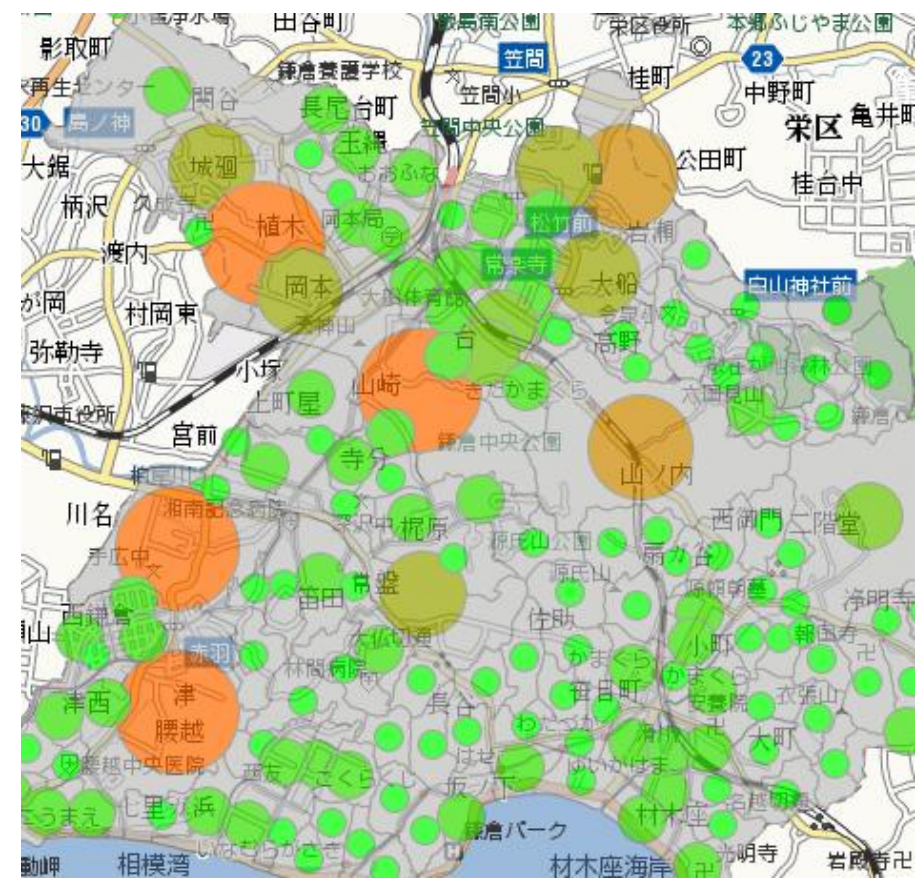

**Bubble Chart**

#### **POI within a Polygon**

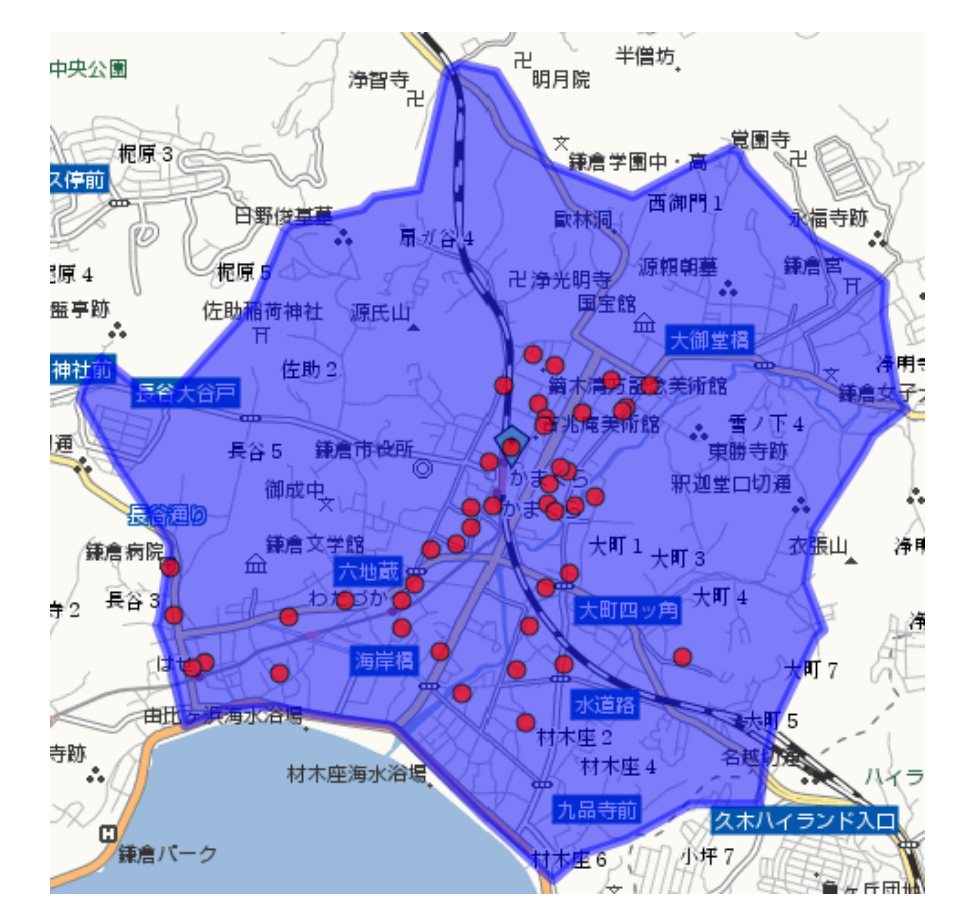

## ARCHITECTURE

#### Architecture – Whole Image

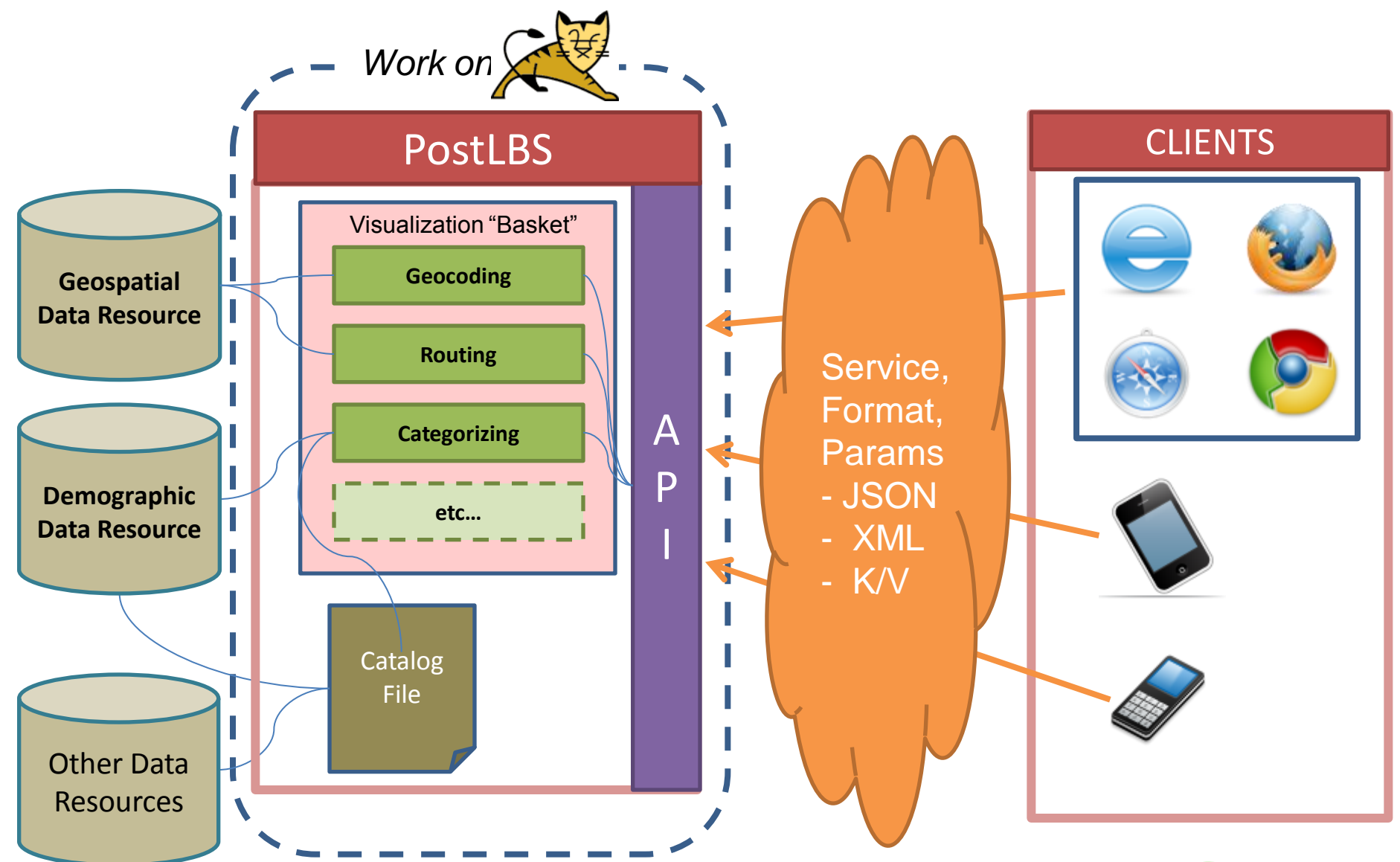

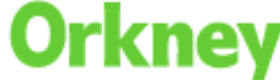

### •Simple URL Structure •Using 3 Keys for URL

http://foo.bar/BASKET/SERVICE.FORMAT?query={...}

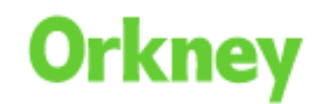

#### Architecture – Hierarchy

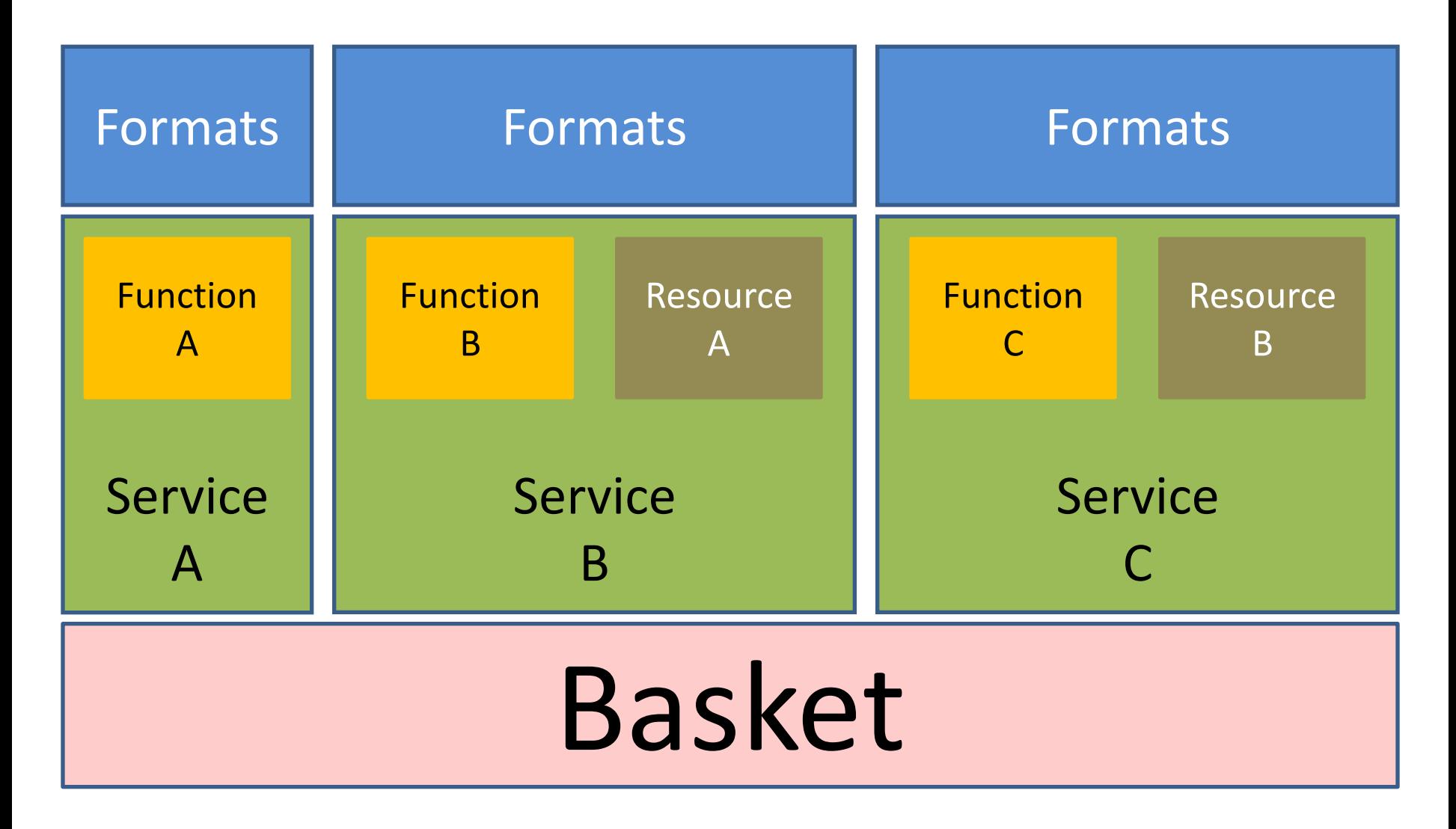

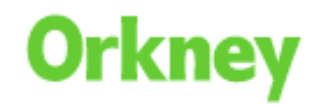

### Architecture – Configuration Files

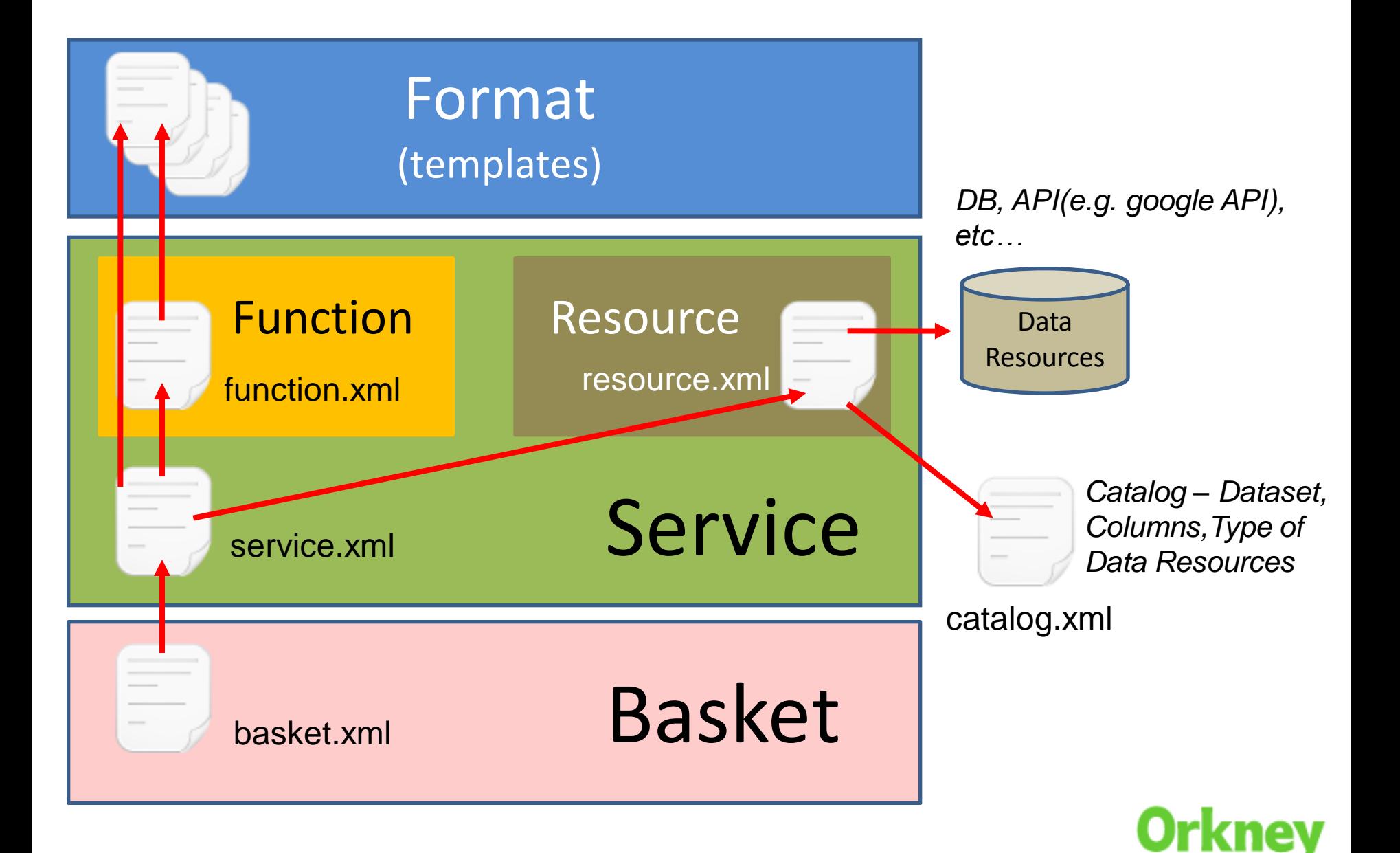

### How to Develop Your Service

- Step 1
	- Install PostLBS
- Step 2
	- •Create a "Service"
		- •Code a Function as a Service class
		- •Choose Resource and Format
- Step 3
	- •Configure
		- •Put in the Basket

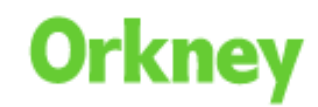

#### •Geocoding

- •Code a "Geocoding service class"
- •Configure Function, Resource, Service and Basket

http://foo.bar/basic/geocode g json?

query={"address":"横浜市西区みなとみらい3-6-3"}

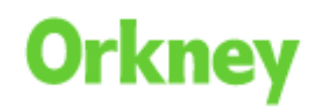

{ "status": "OK", "results": [{ "types": ["sublocality level 4", "sublocality", "political"], "formatted\_address": "Japan, Kanagawa Prefecture Yokohama City Nishi Wardみなとみらい3丁目6", "address\_components": [{ "long\_name": "3", "short\_name": "3", "types": ["sublocality\_level\_4", "sublocality", "political" ] }, { ""long name": "6", ""short name": "6", ""types":<br>["sublocality\_level\_3", "sublocality", "political" ] }, { "long name": "3丁目", "short name": "3丁目", result of the control of the subject of the settlement of the settlement of the subject of the subject of the<br>"types": ["sublocality\_level\_2", "sublocality", "political" ] }, { "long\_name": "みなとみらい",<br>"short\_name": "みなとみらい" "long\_name": "Nishi Ward", "short\_name": "Nishi Ward", "types": ["locality", "political"] }, "long\_name": "Yokohama City", ""short\_name": "Yokohama City", "types": ["locality", political"] }, {" "long\_name": "Kanagawa Prefecture", "short\_name": "Kanagawa Prefecture", "types": [ "administrative\_area\_level\_1", "political" ] }, { "<u>long\_name"</u>: "Japan", "<u>short\_name</u>": "JP", "types": ["country", "political" ] ] } ], E"geometry": { [ | "location": { | | ""lat": 35.4585782,""  $"$ lna": 139.6323670 }, "location\_type": "APPROXIMATE", "viewport": { "southwest": { "Ing": 139.6292194 }, "northeast": { "lat": 35.4617258, 35.4554306. "Ing": 139.6355146  $\rightarrow$   $\rightarrow$   $\rightarrow$   $\rightarrow$   $\rightarrow$ 

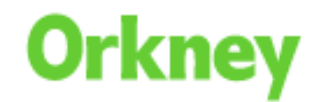

#### •Routing

- •Code a "Routing service class"
- •Configure Function, Resource, Service and Basket

http://foo.bar/basic/route\_hcc\_walk.kml?

```
query={"start":"139.63276,35.458281",
```

```
"end":"139.622549,35.464727",
```
"crs": "EPSG:4326, EPSG:4326"}

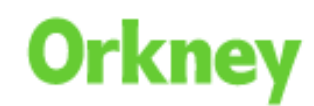

\*For the explanation, Some values and tags are omitted.

```
<?xml version="1.0" encoding="UTF-8"?>
<kml xmlns=http://www.opengis.net/kml/2.2>
<Document>
          <name>route.kml</name>
          <description></description>
          <Style id="lineStyle">
          …
          </Style>
          <Placemark>
                    <name></name>
                    <description></description>
                    <styleUrl>#lineStyle</styleUrl>
                    <MultiGeometry>
                    <LineString id="5746010">
                    <tessellate>1</tessellate>
                    <altitudeMode>clampToGround</altitudeMode>
                    <coordinates>
                              139.63276,35.458281
                              …
                              139.632403,35.458005
                    </coordinates>
                    </LineString id="5746007">…</LineString>
                    …
                    <LineString id="5746008">…<LineString>
                    </MultiGeometry>
          </Placemark>
</Document>
</kml>
```
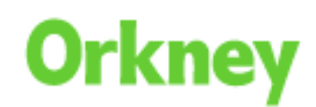

# DEMONSTRATION

### **Demonstration**

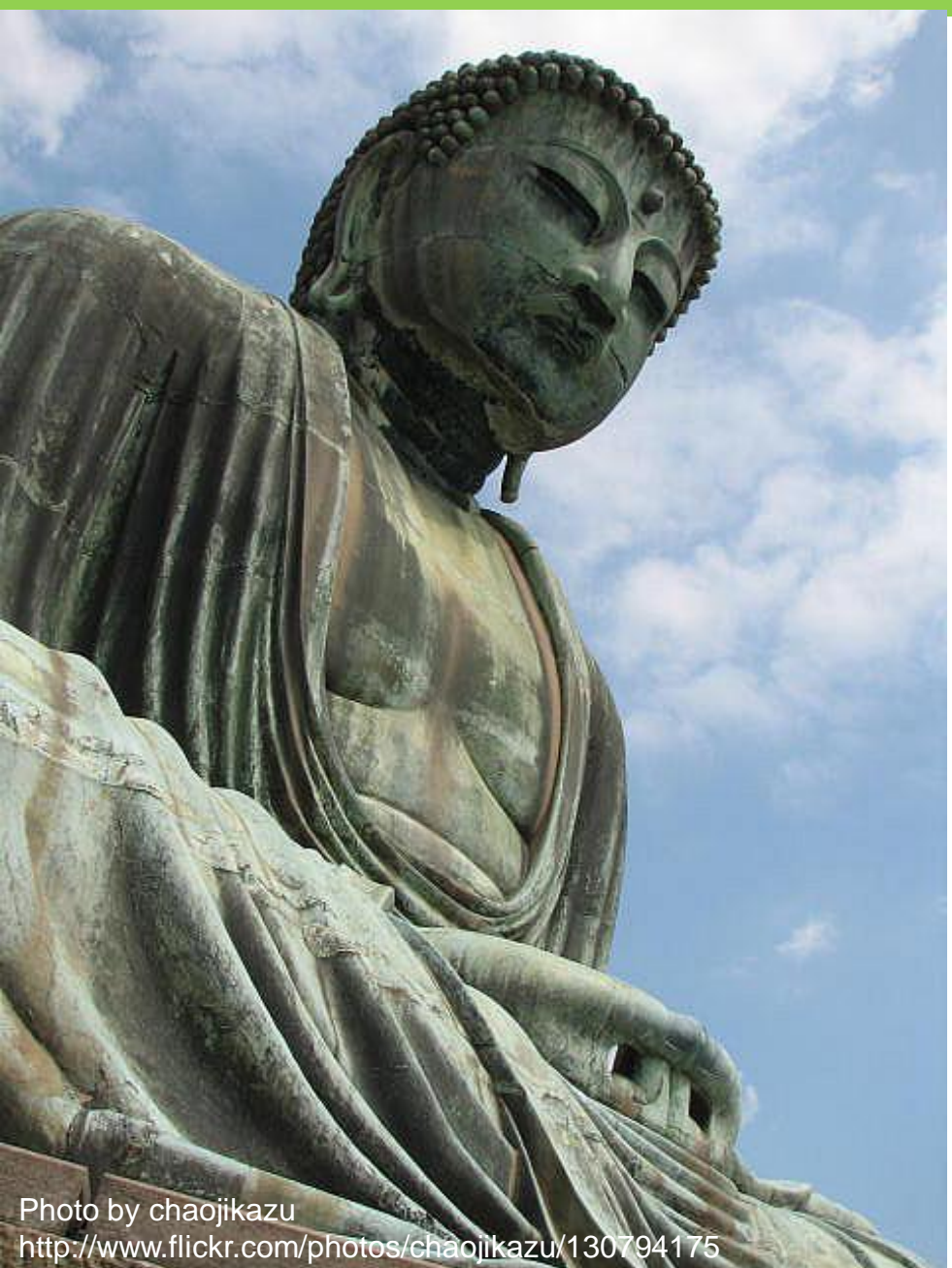

#### •Population of Kamakura City

#### •Service "Categorize"

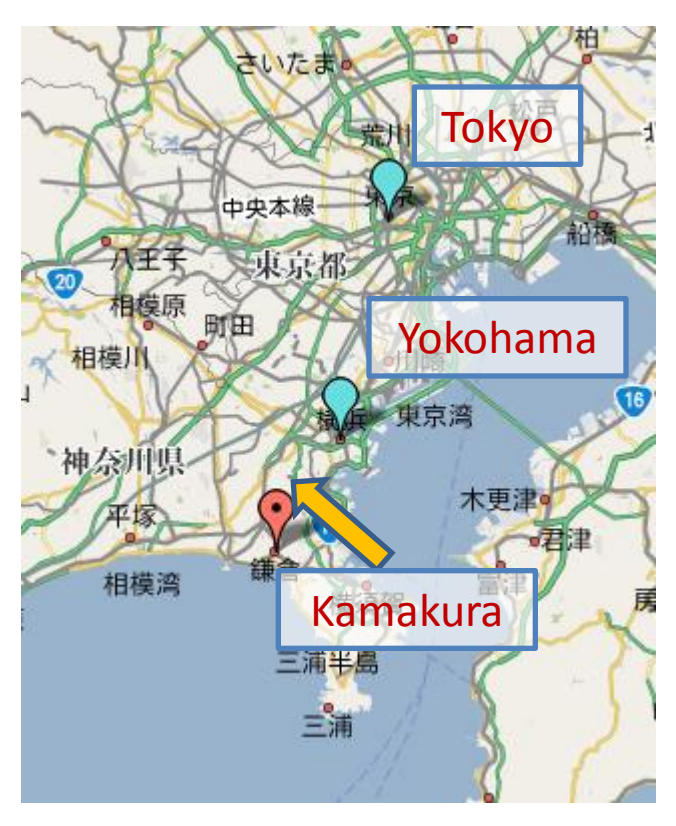

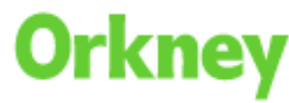

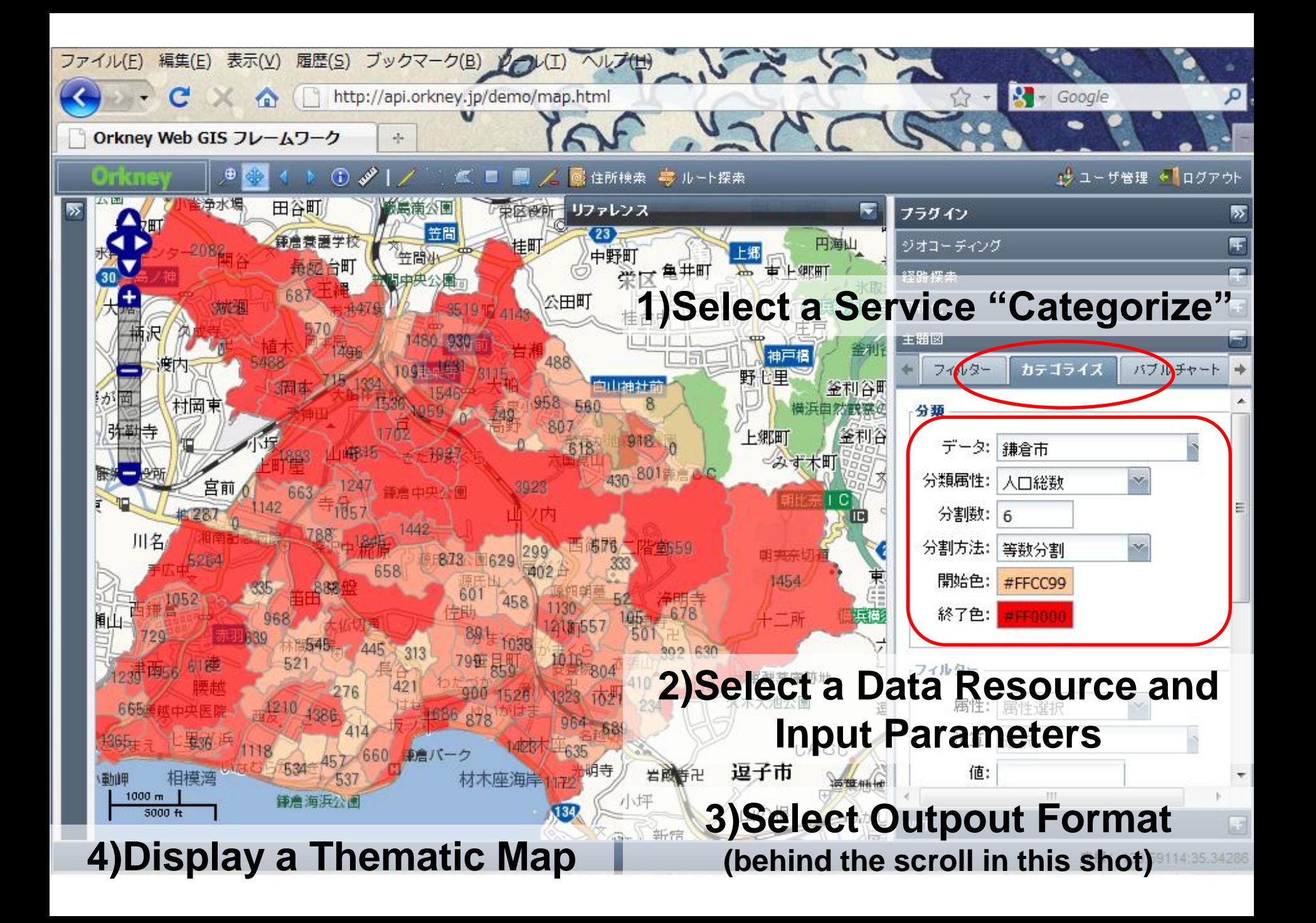

### **Demonstration**

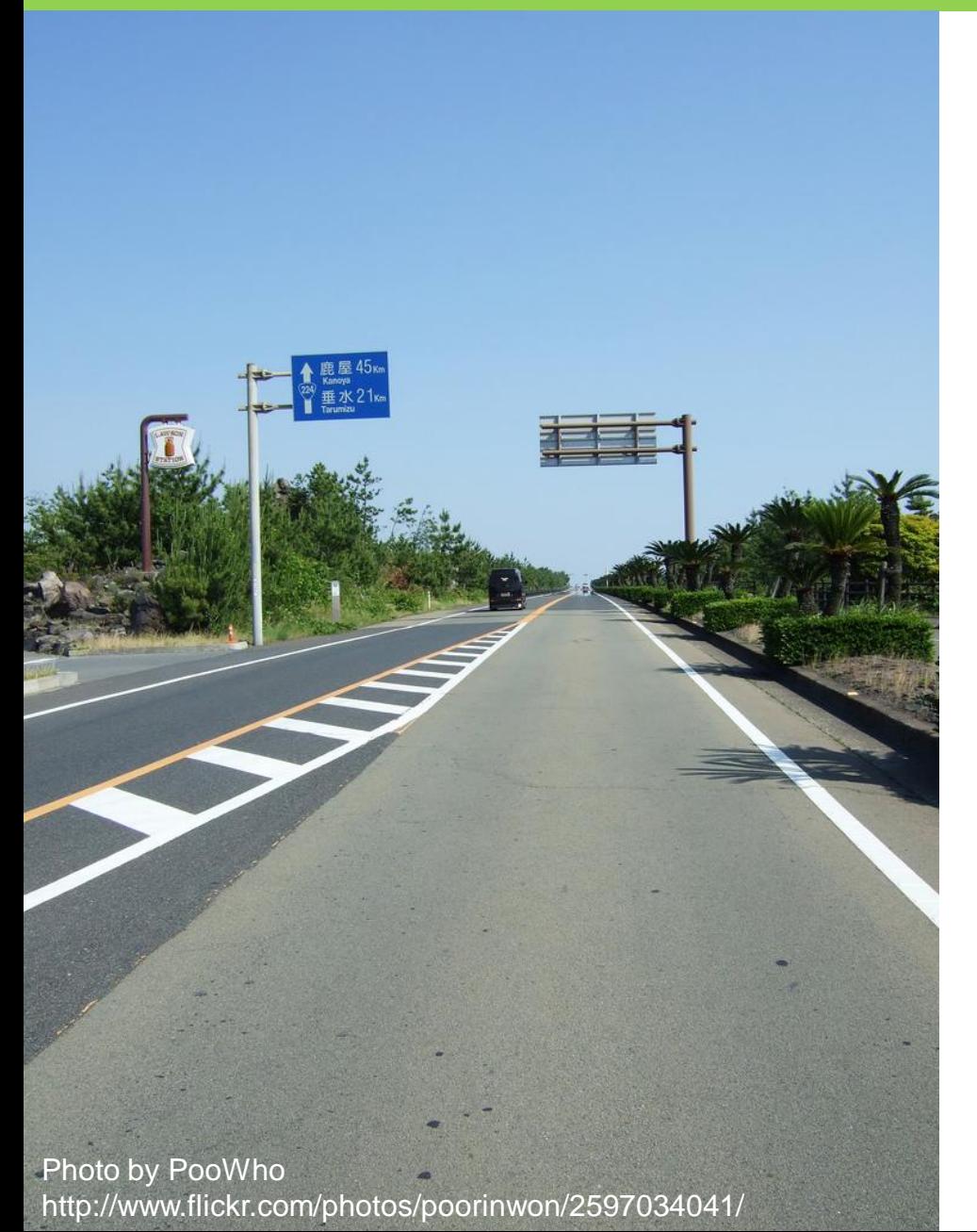

•Finding Gas Stations along shortest-path.

•1)Route Calculation •2)Buffer Creation •3)Finding Gas Stations

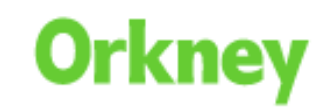

#### **1. Route Calculation, Service "Route\_Vehicle"**

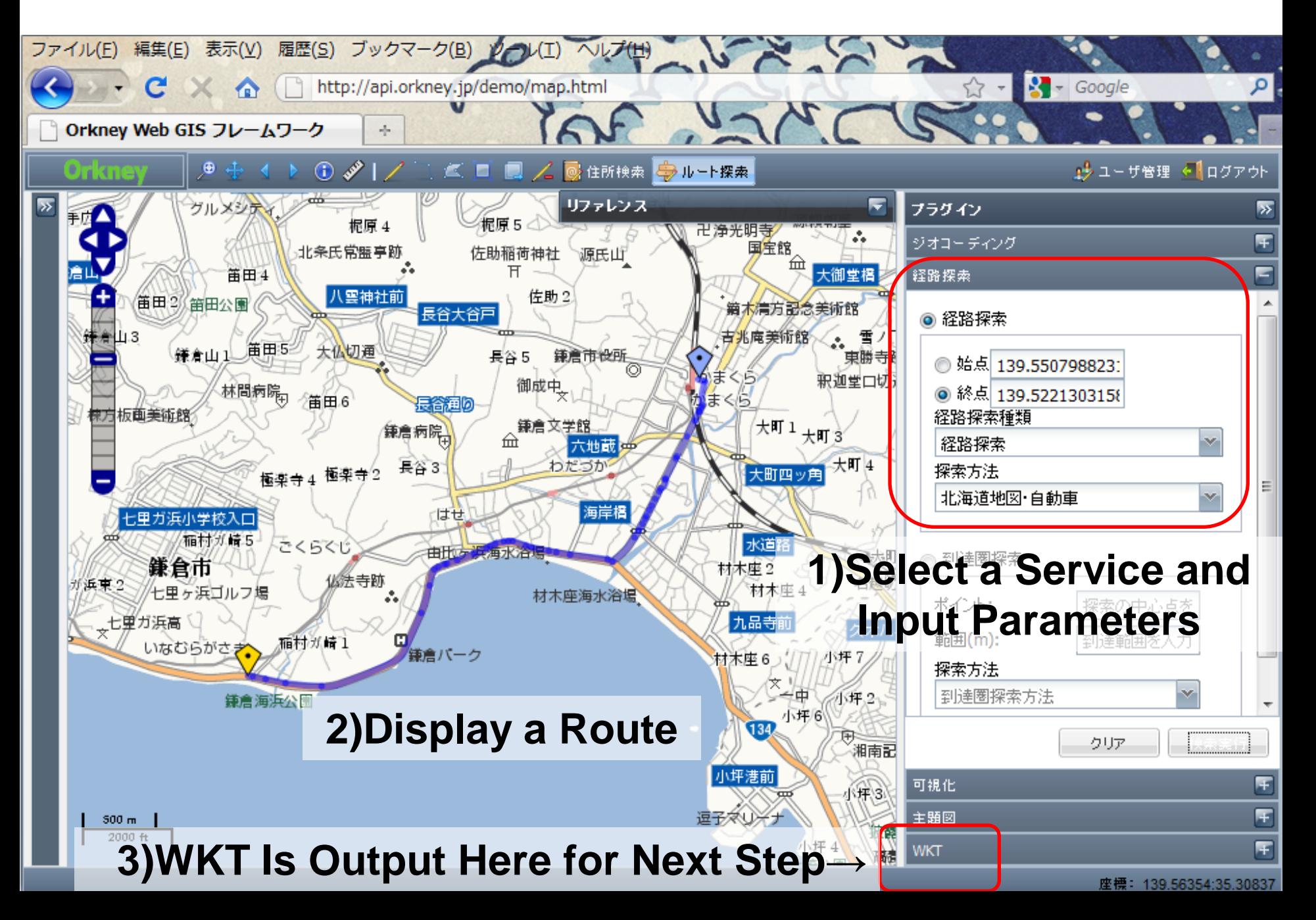

#### **2. Calculate a Buffer Polygon along the Route, "Buffer"**

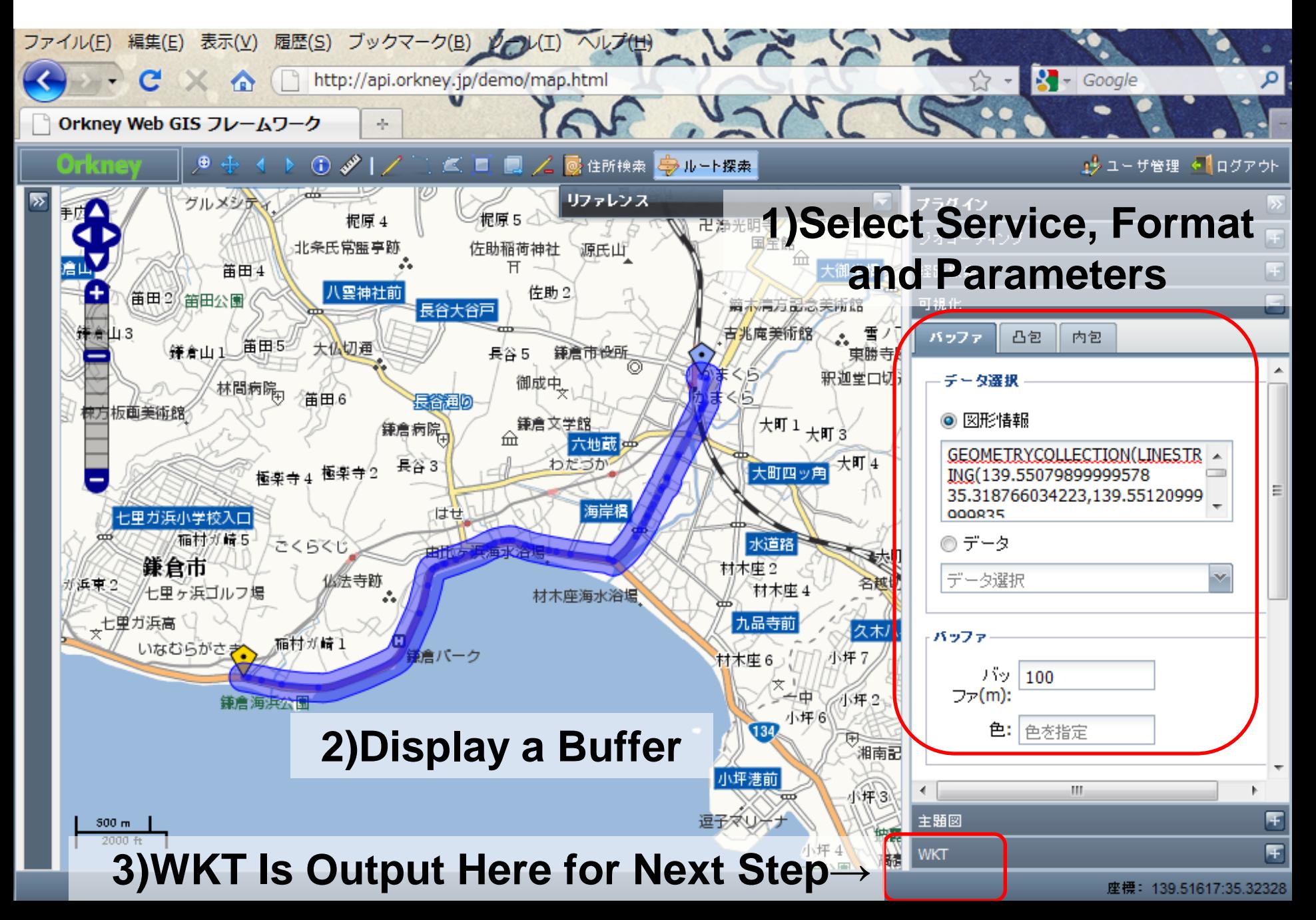

#### **3. Finding Gas Stations within a Buffer, "Within"**

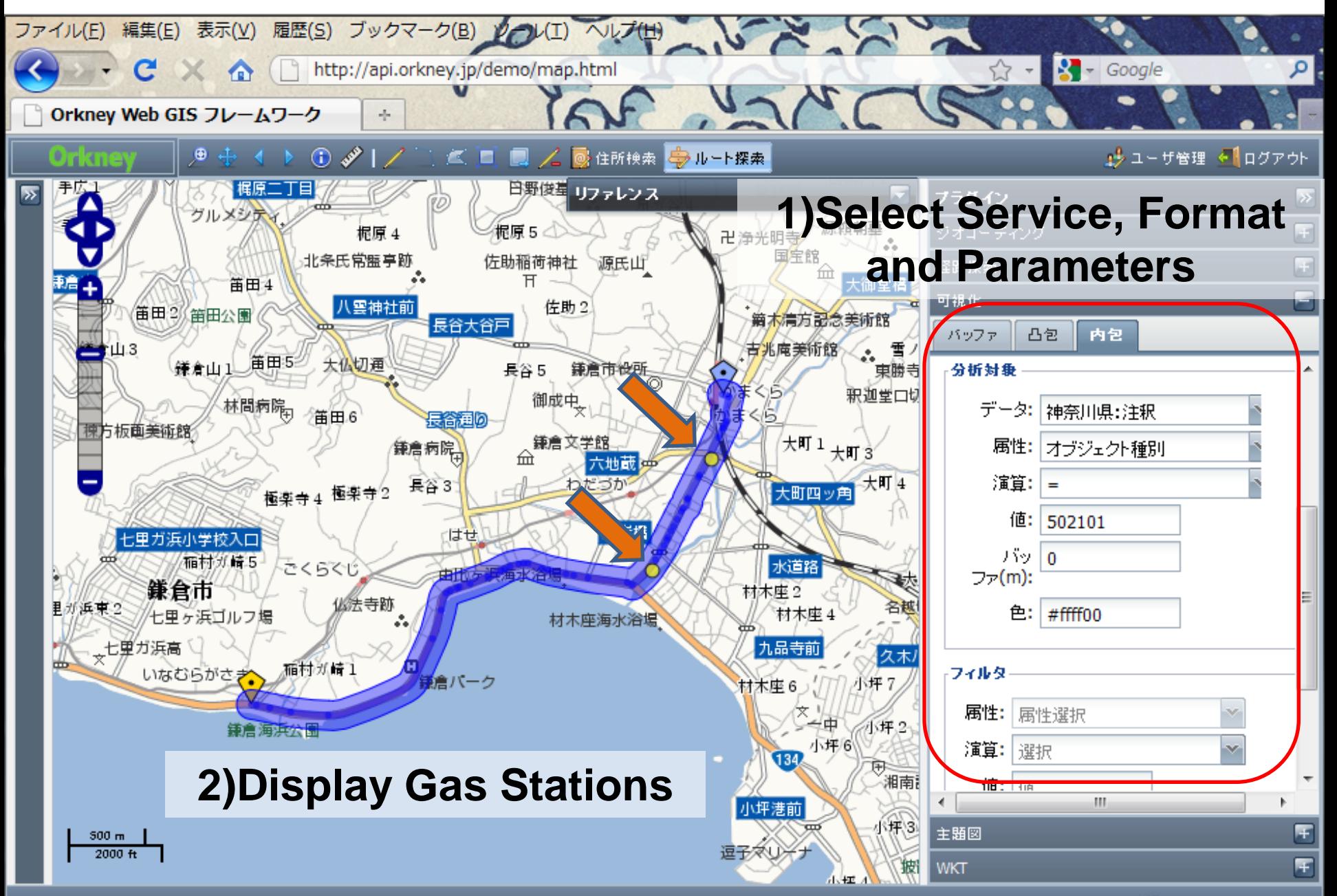

座標 139.51471:35.29523

### Statistical GIS Service of Yokohama City - GIStat

#### http://www.city.yokohama.jp/me/keiei/seisaku/gistat/

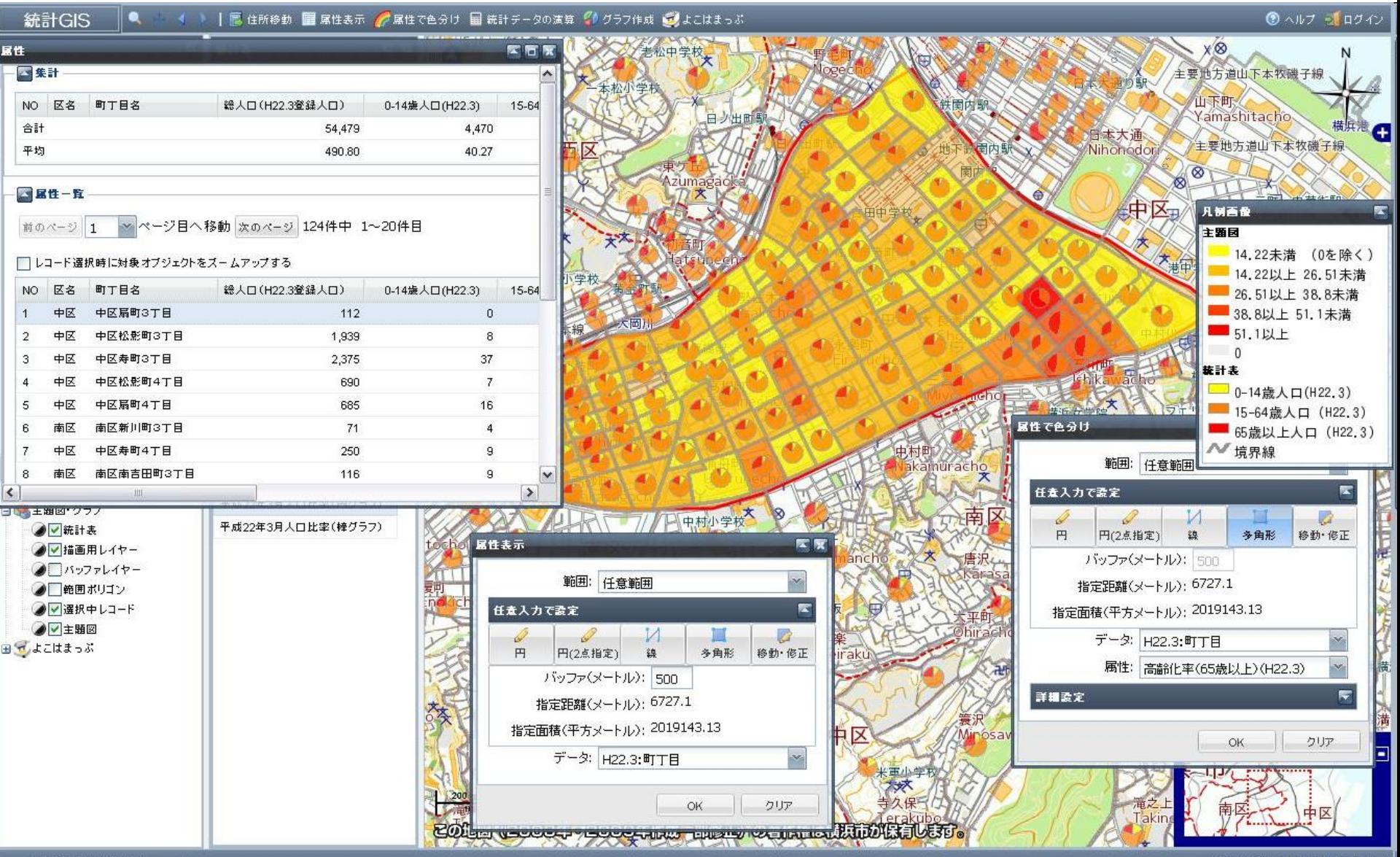

### Statistical GIS Service of Yokohama City - GIStat

#### Example - Distribution of the Elderly within a freehand Polygon

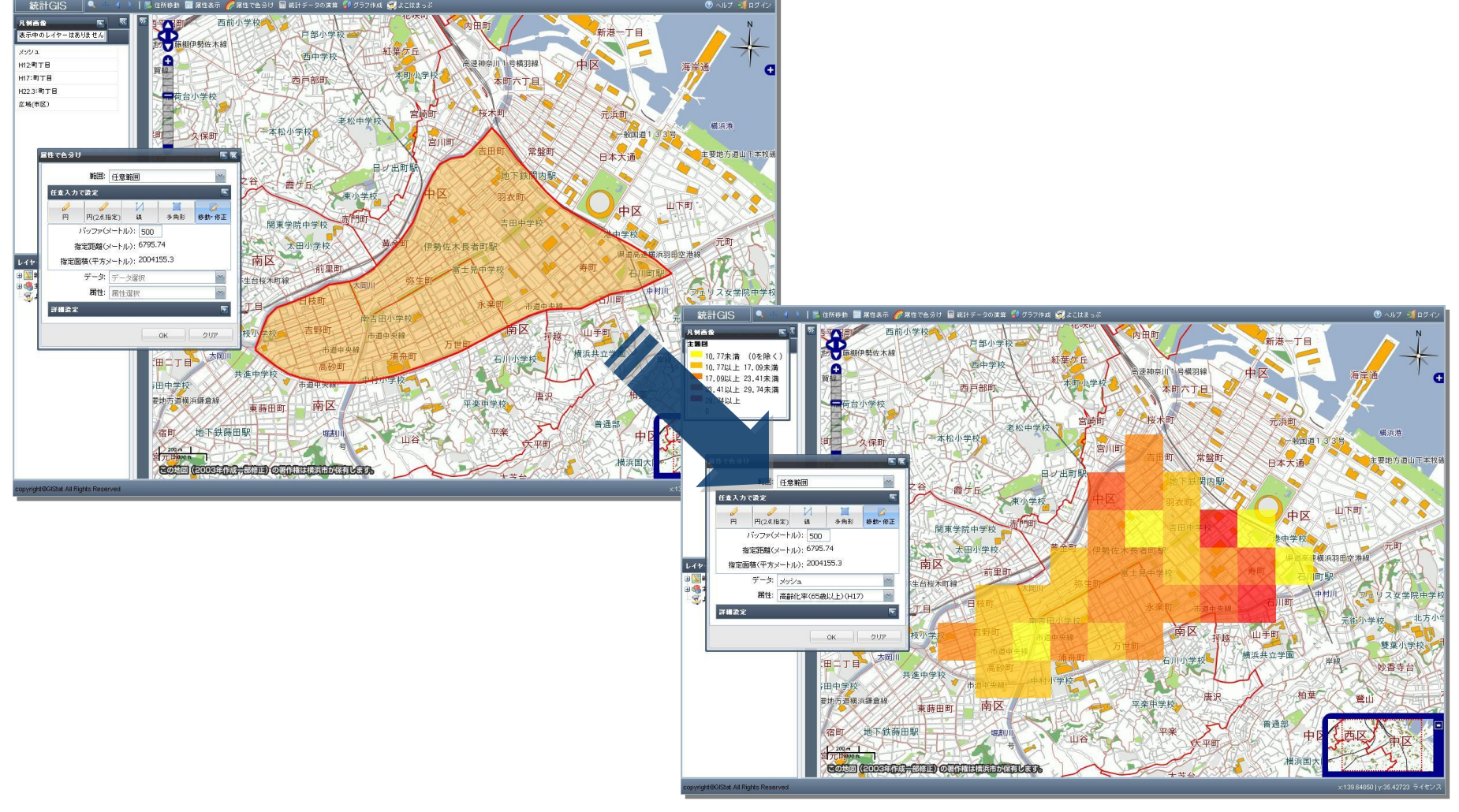

## MILESTONES

#### •As for Opensource Project

- •BSD style License
- •Pre-Release Version
	- •http://platform.postlbs.org/
- •Release Plan
	- •Ver1.0 Release -> October 2010

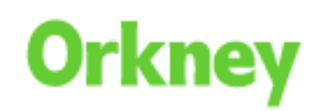

#### •PostLBS Platform

- •WebAPI Platform for Geospatial Visualization
- •Simple URL Structure
- •Code and Configure

•FAQ

- •Just Platform, No Providing Default Services?
- •Different from WPS?
- •Other Questions?

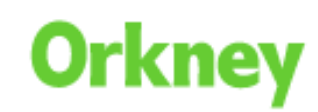

## THANK YOU!

- Orkney, Inc.
	- [japan.sales@orkney.co.jp](mailto:japan.sales@orkney.co.jp)
- Jun Koike
	- koike@orkney.co.jp
	- twitter: juninho725